## INSTALLATION NOTES FOR IHS-EHR Version 1.1 Patch 9 ==================================================

\*\*\*\*\* NOTE \*\*\*\*\* NOTE \*\*\*\*\* NOTE \*\*\*\*\* NOTE \*\*\*\*\* NOTE \*\*\*\*\* NOTE\*\*\*\*\*\*\*\*  $\star$  \* \* READ THE ENTIRE NOTES FILE PRIOR TO ATTEMPTING ANY INSTALLATION !!! \*  $\star$  \* \*\*\*\*\* NOTE \*\*\*\*\* NOTE \*\*\*\*\* NOTE \*\*\*\*\* NOTE \*\*\*\*\* NOTE \*\*\*\*\* NOTE \*\*\*\*\*\*\*

1. GENERAL INFORMATION

- a) Make a copy of this distribution for off-line storage.
- b) Print all notes/readme files.
- c) A backup of the RPMS database is not required for this patch.

## 2. CONTENTS OF DISTRIBUTION

a) Patch Files:

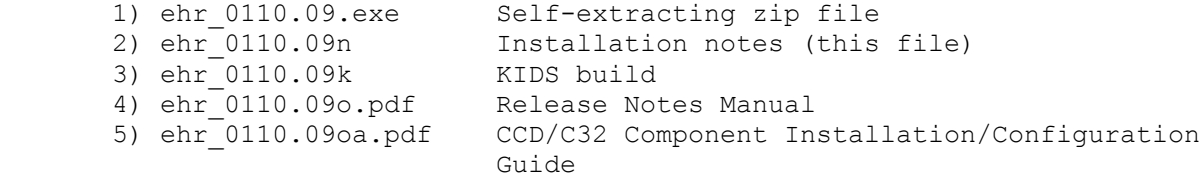

b) KIDS Distribution Contents

- 1) EHR\*1.1\*9
- c) Change List
	- 1. The following enhancements/fixes are delivered in this patch:

 artf10091 TT-475 Education standards are unreadable artf10658 TT-833 Outpatient Medication Order Entry Modifications- Pick Up Location Selection (WO40) artf10932 TT-692 BEHOPTCX REQUIRES HRN not honored when processing notifications artf10933 PR-690 Modify behavior for Med Clinical Indication prompt to support eRx artf11171 CR-182/TT-852 Enhancing pharmacy lookup utility in EHR to include the ability to search by city/state and/or name of pharmacy artf9431 TT-163 Exclude displaying visits created while inpatient artf10947 TT-691 Historical measurements entered through reminder dialogs storing wrong event date/time artf10114 TT-538 Update reminder dialog prompts when added V File fields done artf10538 TT-587 Outside meds order detail displays visit context provider as documented by artf10566 TT-588 Outside meds visit context provider as requestor" on Order summary report

 artf10537 TT-585 Remediation for Windows 7 artf11207 TT-830 Reminders on inpts can generate multiple primary providers artf11177 TT-816 SIG 140 characters limit pop up artf11250 TT-844 Processing support for FLAGGED OI EXPIRING - INPT and FLAGGED OI EXPIRING - OUTPT notification types. artf11240 TT-838 Add Clinical Indication to New Order preview screen artf10535 TT-579 Help file not available from dropdown OR f1 for Health History artf10659 TT-853 Finish behavior upon electronic signature artf11175 TT-765 Imms auto population CPT codes not sync'd artf10882 TT-831 Links not working on Help "Information cannot be displayed" artf11220 TT-791 Clinical indication prompt to send 160 characters artf10662 TT-832 Outpatient medication order entry modifications prescriber notification of failure artf10661 WO-40 Outpatient Medication Order Entry Modifications - Medication Display Icons are: Lightning=Erx Printer=Available for printing Printer with check mark=Has been printed Hospital building=Inhouse pharmacy WO-40 To access the Prescription Print Service template editor, create a new RPMS EHR menu setting the action value to: \$(BEHRXGENERATORSERVICE.RXGENERATOR.edittemplates) To access the Prescription Print Service EditPrinterSettings, create a new RPMS EHR menu setting the action value to: \$(BEHRXGENERATORSERVICE.RXGENERATOR.EditPrinterPreferences) artf11253 CCD viewer hangs on session connected by VPN<br>artf11295 The C32 viewer components have been updated The C32 viewer components have been updated to resolve issues with PDF generation under Internet Explorer v9. Change to BGO ICD Lookup for CSV sites so that the correct descriptive text is returned and displayed. artf11281 TT-850 WT and HT limits in order checks not honored artf11237 TT-835 The electronic pharmacy and clinical indicator values should not be saved using the Options/ Save As Quick Order option. artf11238 TT-836 Renew or Copy to New Medication function for eRx artf11403 TT-868 Error encountered storing pt ed via reminder dialog artf10933 TT-690 Modified behavior for Clinical Indication prompt artf11239 TT-837 Restrict Med Comments to 210 characters for eRx artf11179 TT-792 Clinical Indication does not honor quick order value artf10663 WO-40 Pharmacy Print Prescriber Configuration

 artf10664 WO-40 Pharmacy Print Format Configuration artf10665 WO-40 Pharmacy Print Format Configuration artf11373 TT-854 POV and HX DX do not update V Updated/Reviewed file artf11301 TT-851 Education topic stored with immunization needs to be remapped artf11176 TT-766 Suicide form gaps BEHOXQ - Added new RPC, BEHOXQ CANCHGPT, and support in GUI so that users can't process notifications for patients that are inactive in selected division. BEHO\*1.1\*002006 artf11549 Do not allow CCD/CCR query when a patient isn't selected artf11540 Print/Save CCD/CCR buttons should be disabled until processing complete artf11531 TT-893 Print Rx configuration artf11578 Various exceptions and CCD Viewer Hang when using Numeric IP addresses. artf11660 TT-900 GMRA - OR Filter out 'Other' artf11723 WO-40 GUI Print Rx configuration issues artf11781 TT-893 RX template editor not showing the font picker dialog artf11782 Rx Batch print ignores location-level default printer setting. artf11785 Rx Printer Preferences - Default printer by location artf11796 TT-921 Printer preferences not allowing user current user  $t \circ$  default order printer. artf11830 CCD/C32 Dispose Exception on shutdown artf11983 TT-940 Error in Storing Visit Services artf11471 Help file updates .chm for P9 artf10882 TT-831 Links not working on Help "Information Cannot Be Displayed"

- 3. REQUIREMENTS
	- a) VA Kernel v8.0 or later
	- b) VA FileMan v22.0 or later
	- c) Cache v5.0 or later
	- d) EHR\*1.1\*8
	- e) APSP v7.0 patch 1012

## 4. INSTALLATION INSTRUCTIONS

- a) Self-Extracting Archive
	- 1) Execute the self-extracting archive (ehr\_0110.09.exe) on the server where the RPMS-EHR shared folder resides.
	- 2) When prompted for the installation folder, enter the full path to the shared folder where your bin and lib folders reside for the installation being updated.
	- 3) Click the Unzip button to proceed with the extraction of

compressed files.

- 4) When prompted, update any ini file settings if necessary and click OK. The VueCentric ini file will be updated with the new settings.
- b) KIDS Distribution

Perform the following steps for the ehr 0110.09k build files.

- 1) Load and install the distribution into KIDS using option 1 on the KIDS Installation menu.
- 2) Verify the load using option 2 on the KIDS Installation Menu
- 4) Consider using the options 3 and 4 on the KIDS Installation Menu to print and compare the transport.
- 5) Install the distribution using option 6 on the KIDS Installation Menu.

## 5. POINT OF CONTACT

 If you have any questions or comments regarding this distribution, please contact the OIT User Support (IHS) by:

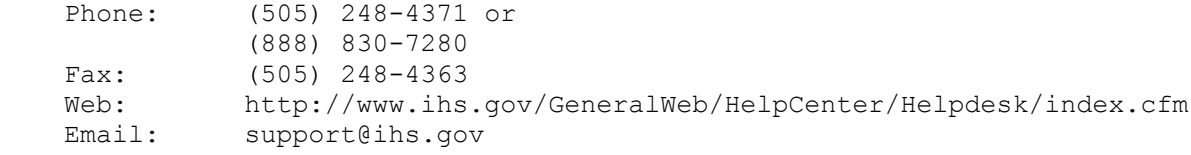

6. File Versions

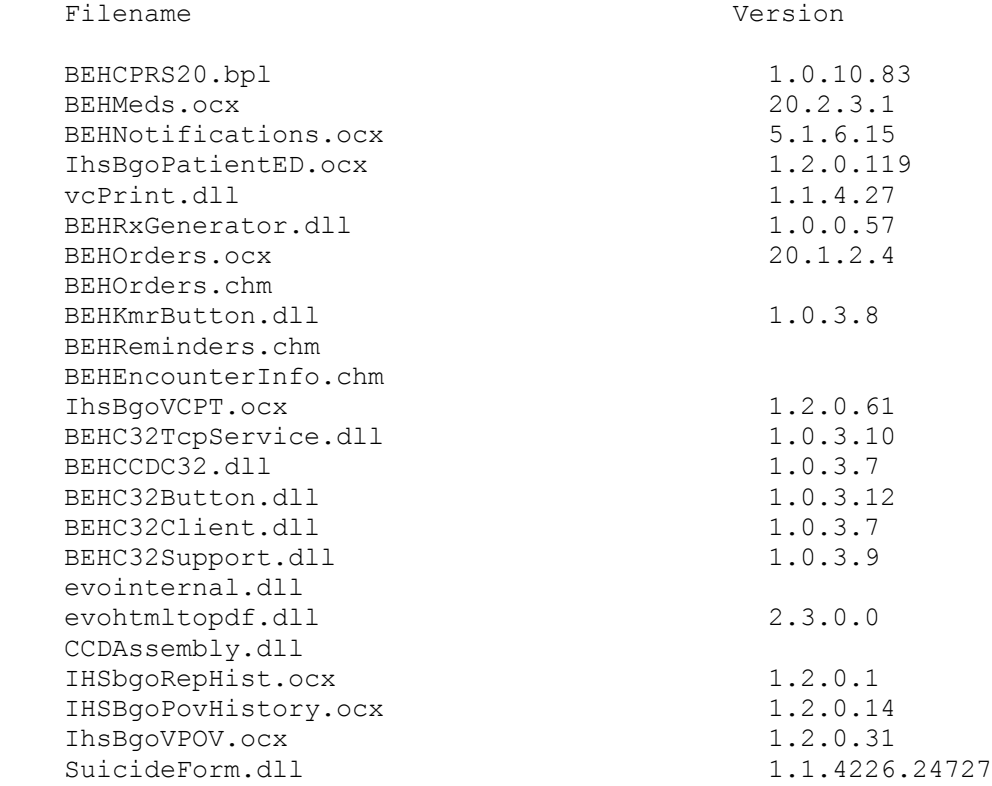

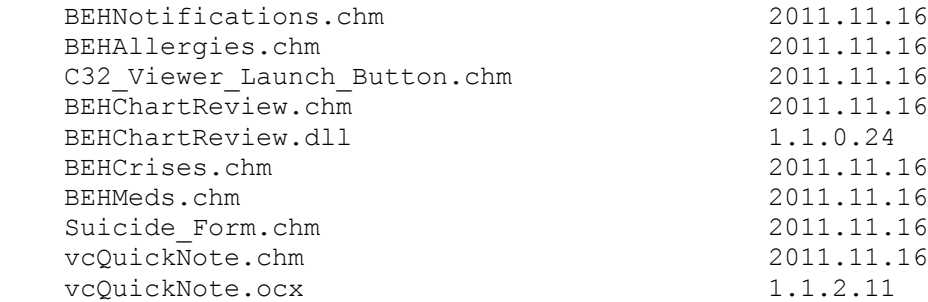